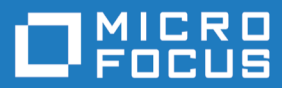

# **Enterprise Analyzer 9.0**

**Release Notes** 

**Micro Focus The Lawn 22-30 Old Bath Road Newbury, Berkshire RG14 1QN UK http://www.microfocus.com**

**© Copyright 2009-2023 Micro Focus or one of its affiliates.**

**MICRO FOCUS, the Micro Focus logo and Enterprise Analyzer are trademarks or registered trademarks of Micro Focus or one of its affiliates.**

**All other marks are the property of their respective owners.**

**2023-06-14**

# **Contents**

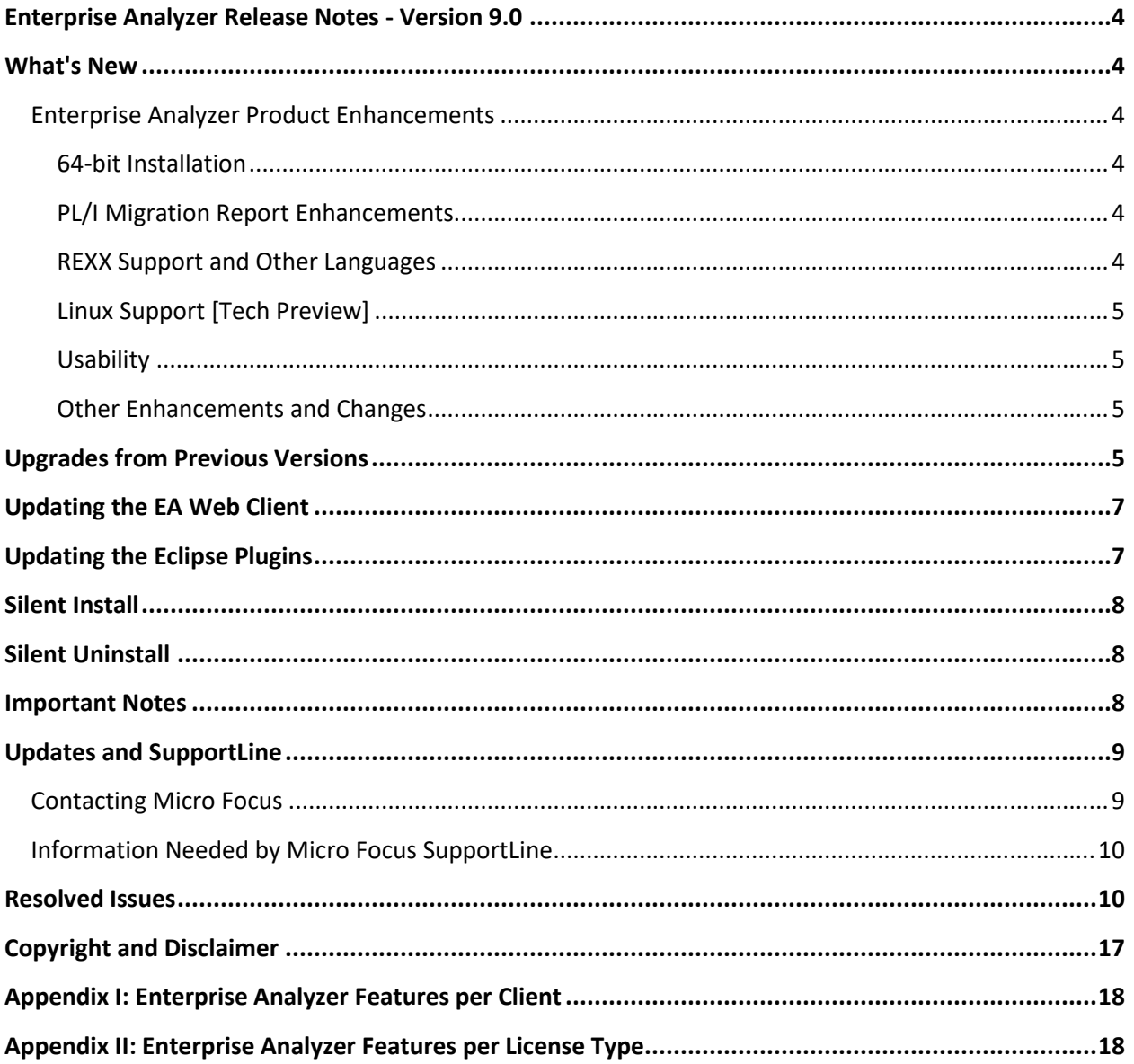

# <span id="page-3-0"></span>**Enterprise Analyzer Release Notes - Version 9.0**

These release notes contain a summary of the major features of Enterprise Analyzer Version 9.0, as well as late-breaking information about the product.

Before using Enterprise Analyzer, please read the *Getting Started* manual in the online help to gain an understanding of the user interface and tool metaphor. For more detail on the behavior, usage and limitations of Enterprise Analyzer, please refer to the online help.

# <span id="page-3-1"></span>**What's New**

# <span id="page-3-2"></span>**Enterprise Analyzer Product Enhancements**

# <span id="page-3-3"></span>**64-bit Installation**

The product is now 64-bit only. The default installation path is now C:\Program Files\Micro Focus\. When installing version 9.0 over a previous version, the previous version will be removed from the C:\Program Files (x86)\Micro Focus\ directory.

**Important:** The following changes to your environment are required after installing this 9.0 version.

- 64-bit ODBC DSN's will need to be created for connecting to workspaces. If the same DSN name is used, the workspace can be opened with the same .rwp file as usual. However, if the 64-bit DSN name is different from the 32-bit DSN name, then the Build New Connection feature from the Administration tool should be used to create a new .rwp file. Note that SQL Server workspaces should connect without changes.
- Any paths to the installation directory, such as those in BRP user exits or source synchronization batch file execution, will need to be manually updated to C:\Program Files\ instead of C:\Program Files (x86)\.
- If you are using any custom plugins, the Plugins folder from the previous installation (C:\Program Files (x86)\Micro Focus\Enterprise Analyzer\Plugins) will need to be copied to the new installation location (C:\Program Files\Micro Focus\Enterprise Analyzer).
- (Optional) Pinned Start Menu shortcuts may need to be updated.
- Note: MFA remains a 32-bit install to C:\Program Files (x86)\

# <span id="page-3-4"></span>**PL/I Migration Report Enhancements**

New queries have been added to the **Migrate IBM PL/I to Open PL/I** report. There are new queries to flag external declarations, unallocated variables, files defined in multiple places but with different attributes, calls to procedures with mismatched parameters, and embedded hex characters.

# <span id="page-3-5"></span>**REXX Support and Other Languages**

Support for REXX, CLIST, EARL, PANEL, SAS, SELCOPY, SKEL, and Control-M has been added. Verifying these new types will give basic system-level relationships.

## <span id="page-4-0"></span>**Linux Support [Tech Preview]**

Support for the Linux Operating System has been added. The Linux support is limited to REST API, EAWeb, batch script support, and includes a webpage interface for administering workspaces. There is no GUI support for Linux at this time. The Linux support is considered a technical preview with the GA release of Enterprise Analyzer 9.0 and is not yet considered a full GA product.

For more information on the Linux version please contact your account representative.

# <span id="page-4-1"></span>**Usability**

## *PostgreSQL Simple Workspace Creation Streamlined*

The PostgreSQL Simple option when creating a new workspace has been simplified. The requirements to use the feature are:

- The ODBC data source named Postgres35W. This is usually the default ODBC data source name.
- In the ODBC data source add the connection information database, user, password.
- A schema will be created with the name of the workspace in the PostgreSQL database given in the DSN.

## <span id="page-4-2"></span>**Other Enhancements and Changes**

- Support for the new Micro Focus COBOL features of local variables and parameterized sections has been added. Logic Analyzer functionality for these features is not currently supported.
- A new feature to calculate the source lines in registered files before verifying has been added. The feature is found in the Administrator tool from the Tools > Calculate LOC menu item. It submits a job and starts a separate Queue Processor to calculate the source lines for all source file objects within the workspace that do not already have a source line attribute value captured.
- The 64-bit readiness migration queries have been extended and updated to include more details in the descriptions of the queries.

# **Non-Functional Changes**

- Microsoft SQL Server Express 2022 Express is now included with the installer.
- Oracle and DB2 database support is now limited to upgraded workspaces from previous versions. New workspaces can no longer use Oracle or DB2 as their Database for the Workspace. Contact SupportLine for more information. PostgreSQL is now the recommended database for new workspaces.

# <span id="page-4-3"></span>**Upgrades from Previous Versions**

**Attention:** We recommend that when you move your workspaces to version 9.0, you use the Export / Import option after installing 9.0. This will allow you to have a fresh environment analyzed with 9.0 with all your user content applied from the older environment. Once you are happy with the 9.0 setup, you can simply remove the older environment. The export / import would be required for workspaces from

older product versions that are not supported for automatic upgrades to 9.0, such as 5.0 or earlier. For more information see the "Export and Import from the Workspace" topic in the product documentation.

For workspaces from versions that do support automatic upgrades, the export / import feature can be useful to avoid potential issues like an error in the automatic upgrade process for the workspace. And it would be recommended to use the export / import feature if reverfication of the sources are needed due to some enhancement or fix to the source code analysis.

**Important:** When not using the recommended export / import from workspace feature, all workspaces must be upgraded after installing EA 9.0. Before upgrading, we recommend you contact SupportLine for the latest Enterprise Analyzer updates and best practices for workspace upgrades.

Before performing the upgrade on important workspaces, be sure to backup the database and the workspace folder along with the . rwp file. If you experience any issues or errors with the workspace upgrade process, please contact SupportLine with a description of the problem and include the contents of the Upgrade folder from the workspace as an attachment.

Enterprise Analyzer 9.0 supports upgrades of workspaces directly from these versions:

- 8.0 GA and any HotFix
- 7.0 GA and any HotFix

**Important:** Apache Tomcat needs to be upgraded to version to 9.0.71. If you have an earlier version from a previous Enterprise Analyzer install you should uninstall the old Apache Tomcat version and install the 9.0.71 version found with the EA installer files in the Packages\ApacheTomcat folder. The Apache Tomcat version will not be upgraded automatically by the EA installer.

**Note:** Upgraded SQL Server and DB2 workspaces may have a backup RWP file with a name like \*.rwp.bak after the upgrade. This is due to the need to update the connection properties for opening the workspace. This update is done automatically with no input needed from the user. The rwp.bak file will have the old connection properties for reference, and it can safely be deleted.

**Oracle Direct Connection Note:** Upgraded workspaces can be switched to use the direct Oracle connection. To do this open Enterprise Analyzer Administration and choose **Build New Connection** from the Administer menu. Choose Oracle DIRECT as the **Database Provider** and enter the connection information. Use the **Save Link As** field to create the .rwp file that will open the workspace. Opening the workspace from this new .rwp file will use the direct Oracle connection.

**Note:** When creating a workspace with an Oracle direct connection, you will need to do one of the following:

• Enter the whole descriptor for the Oracle Service Name instead of just the service name. For example: (DESCRIPTION =(ADDRESS = (PROTOCOL = TCP)(HOST = 127.0.0.1)(PORT = 1521)) (CONNECT\_DATA = (SERVER = DEDICATED) (SERVICE\_NAME = oracle1.microfocus.com)))

• Copy your tnsnames.ora file to the Enterprise Analyzer\Bin directory.

# <span id="page-6-0"></span>**Updating the EA Web Client**

After installing Enterprise Analyzer 9.0, follow these steps to continue using the EA Web client. If Enterprise Analyzer was installed with the **Install Web Client** option, steps 1 through 6 below can be skipped.

- 1. Stop the Apache Tomcat service.
- 2. Delete EAWeb.war and the EAWeb folder from C:\Program Files (x86)\Apache Software Foundation\Tomcat\webapps.
- 3. Delete everything in the  $\ldots$   $\mathrm{Iomcat}\temp$  folder.
- 4. Delete everything in the ...\Tomcat\work\Catalina\localhost folder.
- 5. Copy the EAWeb.war file from [EA install directory]\Web Client into the …\Tomcat\webapps folder.
- 6. Start the Apache Tomcat service.
- **7.** In the properties for the Micro Focus Enterprise Analyzer Web Service, go to the **Log On** tab, choose **This account** and enter the account of a user with access to EA and the workspace.
- 8. Restart the Micro Focus Enterprise Analyzer Web Service.

**Note:** The browser clients might need to hard-refresh the EA Web page with **Ctrl+R** to get the latest version.

**Note:** When using EA Web in Internet Explorer, disable compatibility mode.

# <span id="page-6-1"></span>**Updating the Eclipse Plugins**

Follow these steps after installing EA 9.0 to continue using the Clipper View and Search Assistant plugins in the Eclipse IDE.

Note: The Mylyn software for Eclipse is required to install the EA Eclipse plugins.

- 1. On the EA server, in the properties for the Micro Focus Enterprise Analyzer Web Service, go to the **Log On** tab, choose **This account** and enter the account of a user with access to EA and the workspace. Restart the Micro Focus Enterprise Analyzer Web Service.
- 2. Open Eclipse or Enterprise Developer on the client machine.
- 3. Go to **Help** > **Install New Software**.
- 4. Click the **Add** button next to the **Work with** combo selection.
- *5.* Click **Archive** and point to the EAIntegration.repository.zip file in [EA install directory]\Bin. Then add a name in the **Name** field and click **Add**.
- 6. In the Install window, check the box for **Enterprise Analyzer Access**. Click **Next**.

*or*

- 7. Click **Next** again.
- 8. Accept the license agreement and when prompted, restart Eclipse.

# <span id="page-7-0"></span>**Silent Install**

The following command can be used to perform a silent install of the product. This command will execute the installation to the default location with the default selections of SQL Server Express install enabled, Install Web Client disabled, Install MFA enabled, and the Administration tool enabled:

start EnterpriseAnalyzer90.exe ShowConfig=0 /s /v"/qn"

The following command will install with the default options plus the Install Web Client will be enabled:

start EnterpriseAnalyzer90.exe TomcatCheckbox=1 ShowConfig=0 /s /v"/qn"

The parameters to disable the default selections are SQLExpressCheckbox=0, MFACheckbox=0, and EAAdminCheckbox=0. These are shown in the following command as an example of how to disable these default selections and can be used along with the TomcatCheckbox parameter:

```
start EnterpriseAnalyzer90.exe SQLExpressCheckbox=0 MFACheckbox=0 
EAAdminCheckbox=0 ShowConfig=0 /s /v"/qn"
```
The install location can be changed with the InstallFolder parameter. The following command shows an example of using the InstallFolder parameter to install to any location:

```
start EnterpriseAnalyzer90.exe InstallFolder="D:\Install\Micro 
Focus\Enterprise Analyzer" ShowConfig=0 /s /v"/qn"
```
# <span id="page-7-1"></span>**Silent Uninstall**

The following command can be used to perform a silent install of the product:

start /wait EnterpriseAnalyzer90.exe /uninstall /quiet

# <span id="page-7-2"></span>**Important Notes**

- After installing EA version 9.0 with the **Install Web Client** option selected, if the Apache Tomcat service does not start automatically, it can be started from the Services application. There you can also set the **Startup Type** to Automatic if it is set to Manual.
- When installing a new version of EA with the **Install Web Client** option checked over a previous version, newer versions of the Adopt OpenJDK JRE may be installed, and older versions will be left untouched by the EA installer. For Apache Tomcat, if an older JRE version is present Tomcat will continue to use the older version of the JRE. Note that the latest version of the JRE will always be used by default for verification of Java files in a workspace.
- **Oracle Direct Connection:** When creating a workspace with an Oracle direct connection, you will need to do one of the following:
- Enter the whole descriptor for the Oracle Service Name instead of just the service name. For example: (DESCRIPTION =(ADDRESS = (PROTOCOL = TCP)(HOST = 127.0.0.1)(PORT = 1521)) (CONNECT\_DATA = (SERVER = DEDICATED) (SERVICE\_NAME = oracle1.microfocus.com)))
- *or*
	- Copy your tnsnames.ora file to the Enterprise Analyzer\Bin directory.
- When using EA on Windows Server 2019 it may be necessary, depending on the security settings, to do one of the following in order to access a workspace local to that machine:
	- $\circ$  Before creating a workspace share the folder or a parent folder that will contain the .rwp file and workspace folder.
	- $\circ$  Before creating a workspace add security permissions for the user account to the folder where the workspace will be created.
	- $\circ$  Add security permissions for the user account to the workspace folder that is on the same level as the . rwp file.
- Enterprise Analyzer can be used with either an Analyzer Client license or a Developer Client license installed in the Micro Focus License Administration application. The Analyzer Client license gives access to all features of the desktop client. The Developer Client license gives access only to features needed to build a workspace. The purpose of the Developer Client license is to allow one installation of Enterprise Analyzer to create a workspace and deploy the Web client for end users to access the workspace. Note that Business Rule Manager is licensed separately and also requires an Analyst Client license.

# <span id="page-8-0"></span>**Updates and SupportLine**

Our website gives up-to-date information on contact numbers and addresses.

# <span id="page-8-1"></span>**Contacting Micro Focus**

Micro Focus is committed to providing world-class technical support and consulting services. Micro Focus provides worldwide support, delivering timely, reliable service to ensure every customer's business success.

All customers who are under a maintenance and support contract, as well as prospective customers who are evaluating products, are eligible for customer support. Our highly trained staff respond to your requests as quickly and professionally as possible.

Visit *https://support.microfocus.com/contact/supportline.html* to communicate directly with Micro Focus SupportLine to resolve your issues, or email supportline@microfocus.com.

Visit Micro Focus SupportLine at *https://www.microfocus.com/support* for up-to-date support news and access to other support information. First time users may be required to register to the site.

# <span id="page-9-0"></span>**Information Needed by Micro Focus SupportLine**

When contacting Micro Focus SupportLine, please include the following information if possible. The more information you can give, the better Micro Focus SupportLine can help you.

- The name and version number of all products that you think might be causing an issue.
- Your computer make and model.
- System information such as operating system name and version, processors, and memory details.
- Any detailed description of the issue, including steps to reproduce the issue.
- Exact wording of any error messages involved.
- Your serial number or works order (WO) number.

To find out these numbers, look in the subject line and body of your Electronic Product Delivery Notice email that you received from Micro Focus.

#### **For reporting issues with EA please provide the following information:**

- The version and HotFix.
- The database and database version used for the workspace.
- Is the database local or remote?
- Is the workspace folder local or remote?
- Was the workspace upgraded to the currently used version and if so from what base version.
- Runtime environment AWS machine; Windows 10; etc.
- Inventory report for the Workspace.
- User type master / non master.
- Configuration screenshot.
- Plug-in Information.
- The .rwp file of the workspace.
- PrereqCheckerApp.exe reports/logs.
- Zip file of the workspace Options folder.
- Legacy.xml from the install folder and from the workspace if there is one.

# <span id="page-9-1"></span>**Resolved Issues**

The numbers that follow each issue are the support case numbers followed by the defect number (in parentheses).

# **EA - Administration**

An issue that could result in an SQL Server driver connection error when creating a new workspace has been fixed. 2428317 (365230)

The Refresh Workspace Path feature in the Administration tool no longer requires administrative privileges.

The user still must be a master user of the workspace to use the feature. 2483446 (397032)

An issue with creating an Oracle workspace has been fixed. 02536723 (422022)

The Legacy.xml export has been added to the Export / Import from workspace functionality. 02353679 (301147)

#### **EA - Analysis - Diagrammer**

An issue with some relationships not being shown with a custom scope has been fixed. 2401707 (355008)

## **EA - Analysis - HyperView - Clipper**

An issue with displaying Compilation Unit, Line, and Project attributes has been fixed. 02344554 (303017)

#### **EA - Backend - Analysis**

An issue with an incorrect SEARCH statement when the PANVALET compiler directive was not used has been fixed. 00365069 (12384)

#### **EA - Backend - Analysis - Cobol**

An issue where data access relationships were not shown correctly for COBOL files with nested programs has been fixed. 2333976 (299004)

An issue with incorrect line offsets when the COBOL parser replaces one line from the original source with more than one line as a

result of processing a REPLACE statement has been fixed. 02417124 (377074)

An issue with calls to nested programs being shown in the repository has been fixed. 02542664 (427080)

#### **EA - Backend - Analysis - Cobol - Advanced**

The memory allocation when performing Generic API analysis has been fixed. 02471905 (415007)

#### **EA - Backend - Parsing - Cobol**

An issue with some nested programs not showing external call relationships has been fixed.

#### 2341920 (303050)

An issue where verifying a nested program containing a data item with usage POINTER could cause processing to hang has been fixed.

2352588 (303052)

An issue where an invalid workspace path would cause COBOL verification to crash has been fixed. 2375847 (350021)

An issue with the wrong input with missing jobs no longer causes an error when verifying CA-7 files. 2467821 (395084)

An issue with the Legacy.xml not generating calls relationships has been fixed. 2478167 (397004)

Control cards encoded in UTF8-BOM are now supported while verifying JCL files. 2488366 (399072)

Improved memory usage when performing complex Program Analysis for COBOL. 00365063 (13227)

An issue where an incorrect error message would be displayed when a program is attempting to use an undeclared identifier has been fixed. 00369784 (13270)

#### **EA - Backend - Parsing - Cobol/MicroFocus**

Support for pictures based on bits like PIC 1(4) is now supported while verifying COBOL files. 2463504 (397064)

# **EA - Backend - Parsing - Cobol/Unisys MCP**

Support for ACTUAL KEY in Unisys 2200 ASCII has been added. 00371027 (11776)

#### **EA - Backend - Parsing - BMS**

An issue with loading relationships during verification when using the homonyms restricted search option has been fixed. 2354694 (306042)

#### **EA - Backend - Parsing - DDL**

The "Use Qualified Table Names" option is now visible in Workspace options for DDL file types and unchecked by default. As a result, when COBOL programs use table names without identifiers, the tables will now be resolved to the tables defined in the DDL files. 2386877 (340018)

An issue with verifying DDL files containing SELECT FROM VALUES has been fixed. 2473627 (394100)

#### **EA - Backend - Parsing - Java**

Methods in external jar files are now marked as externally resolved and will appear in the External Reference Report instead of the Unresolved Report. 00778868 (99061)

## **EA - Backend - Parsing - JCL**

An issue where blank lines in JCL files could result in incomplete verification of JCL files has been fixed. 2338811 (297104)

Support for REXX program calls from JCL has been improved. 2392128 (365065)

## **EA - Backend - Parsing - Natural**

An issue with unsupported Natural syntax during verification has been fixed. 2444947 (386081)

# **EA - Backend - Verification**

Implemented expansion for STACK ON/STACK OFF statement block with ID. 02551513 (442072)

# **EA - Batch Refresh Process**

An issue with the scheduled BRP process not completing in certain circumstances has been fixed. 2469748 (393123)

An error that could occur during the BRP run after upgrading a workspace has been addressed. 2465564 (394027)

The comments of the parameter descriptions in RXP.bj have been adjusted for clarity. 2470988 (394153)

The version shown in the batch script logs has been updated. 2485132 (397006)

The reporting in logs when a BRP user exit fails has been improved. 2462607 (400001)

An issue with a failure when running MFCobolCLink.bj has been fixed. 02485202 (415010)

An issue with BRP not finishing when run from the Windows schedule has been fixed. 02514172 (415012)

A particular issue with BRP not verifying modules after COBOL has been fixed. 02526411 (415019)

#### **EA - Change Analyzer**

An issue with tracing of the same variable from different programs has been fixed. N/A (326014)

# **EA - Decision Resolution**

An issue with manually resolved decisions not being restored has been fixed. N/A (414211)

#### **EA - Diagrammer**

An issue where relationships for data stores could be missing for the Data Flow (Detailed) scope has been fixed. 2321193 (284099)

Additional relationships have been added to the CICS Flow scope. N/A (57415)

An issue that caused C# source files to not be correctly displayed in the analysis windows has been fixed. 02344555 (303018)

# **EA - EAWeb**

An issue with saving Code Search Report results in the web client has been fixed. 2390279 (348043)

# **EA - ED/VC Integration**

The Uninitialized Data Items query has been modified to match the intended behavior of the rule. 743788 (87092)

# **EA - HyperView - Clipper**

An issue with the Policy.Simple.xml from the installation being used rather than the workspace folder has been fixed. 02513338 (406099)

The ability to run long running Code Search queries has been enabled for non-master users. 02510013 (405060)

## **EA - IDE - Options**

The .ctl file extension has been added to the Control Cards File source type in the Workspace Options > Registration tab and checked by default. The .ctl extension for the VB File source type has been unchecked by default. However, in upgraded workspaces the .ctl extension for the VB File type will remain checked. In this case the .ctl extension for VB File should be unchecked in order to register files with the .ctl extension as control cards. N/A (350048)

## **EA - IDE - Repository Browser**

An issue in the Web client where performing a Query Repository search with certain region settings could return with an error has been fixed.

2361043 (312046)

The performance of repository search for large workspaces has been improved. N/A (328004)

# **EA - IDE - Workspace Operations**

An issue with the workspace path when creating the workspace in the root directory has been fixed. 2392077 (351019)

A new feature to calculate the source lines in registered files before verifying has been added. The feature is found in the

Administrator tool from the Tools > Calculate LOC menu item. It submits a job and starts a separate Queue Processor to calculate the source lines for all source file objects within the workspace that do not already have a source line attribute value captured.

2391222 (387019)

#### **EA - IMS Analysis**

An issue with IMS Analysis not generating some relationships has been fixed. 2107105 (286201)

#### **EA - Installation**

An issue with MFA has been fixed. 02427959 (363118)

## **EA - Plugins**

Basic support has been added for CLIST, EARL, PANEL SAS, SELCOPY and SKEL. 2318877 (284089)

Support for REXX has been added. 2309974 (284159)

#### **EA - Reports**

An issue with the Custom Code Search Report failing when used with a specific plugin has been fixed. 02494000 (401140)

#### **EA - Reports - Portability Assessment**

An issue with the export of custom code search reports has been fixed. 2372878 (322015)

The Generate HTML Report checkbox is now checked by default in the Code Search Reports dialog. 2382675 (330010)

An issue with certain data files not showing in the results of a query has been fixed. 2381410 (333018)

An issue with the Embedded Hex query has been fixed. 2383515 (335006)

An issue with the headers of some report pages has been fixed. 2389110 (348032)

Query repository searches for custom reports can now be updated during configuration. 02425447 (364186)

An issue where the output location of code search reports could not be changed has been fixed. 02541539 (433006)

An issue with some Portability Assessment reports that were intended to return unique results, but did not, has been fixed. 02541488 (435009)

The name of the JCL GDG Base query has been renamed to JCL GDG Based Files, and the report in the Portability Assessment report is now a metrics report. 02542268 (439063)

The name of the JCL GDG Base query has been renamed to JCL GDG Based Files, and the report in the Portability Assessment

report is now a metrics report. 02541580 (442060)

Support has been added to enable categories to be moved in preview. 02497870 (402145)

## **EA - Reports - Reference**

Several issues with Cross Reference Report on large workspaces have been fixed. 2358785 (285183)

An issue with using the exclusions in the Unreferred Report has been fixed. 2390344 (344030)

An issue that caused some .NET entities to not be displayed in Reference Reports has been fixed. 02344538 (304011)

# **EA - REST API**

The Direct References (all) query should now give the same results from the main tool, the web client, and the REST API. 02518488 (414098)

The EA Jenkins Plugin version has been updated. 02475219 (403088)

# **EA - Tag Manager**

An issue with tags not being applied to some derived objects has been fixed. 2388838 (365056)

# <span id="page-16-0"></span>**Copyright and Disclaimer**

Copyright © Micro Focus 2023 or one of its affiliates.

The only warranties for this product and any associated updates or services are those that may be described in express warranty statements accompanying the product or in an applicable license agreement you have entered into. Nothing in this document should be construed as creating any warranty for a product, updates, or services. The information contained in this document is subject to change without notice and is provided "AS IS" without any express or implied warranties or conditions. Micro Focus shall not be liable for any technical or other errors or omissions in this document. Please see the product's applicable end user license agreement for details regarding the license terms and conditions, warranties, and limitations of liability.

Any links to third-party websites take you outside Micro Focus websites, and Micro Focus has no control over and is not responsible for information on third party sites.

# <span id="page-17-0"></span>**Appendix I: Enterprise Analyzer Features per Client**

The web client provides a subset of the features available in the Windows desktop application. The table below shows the features that are available in each client. Note that this is not a full feature list for the desktop application.

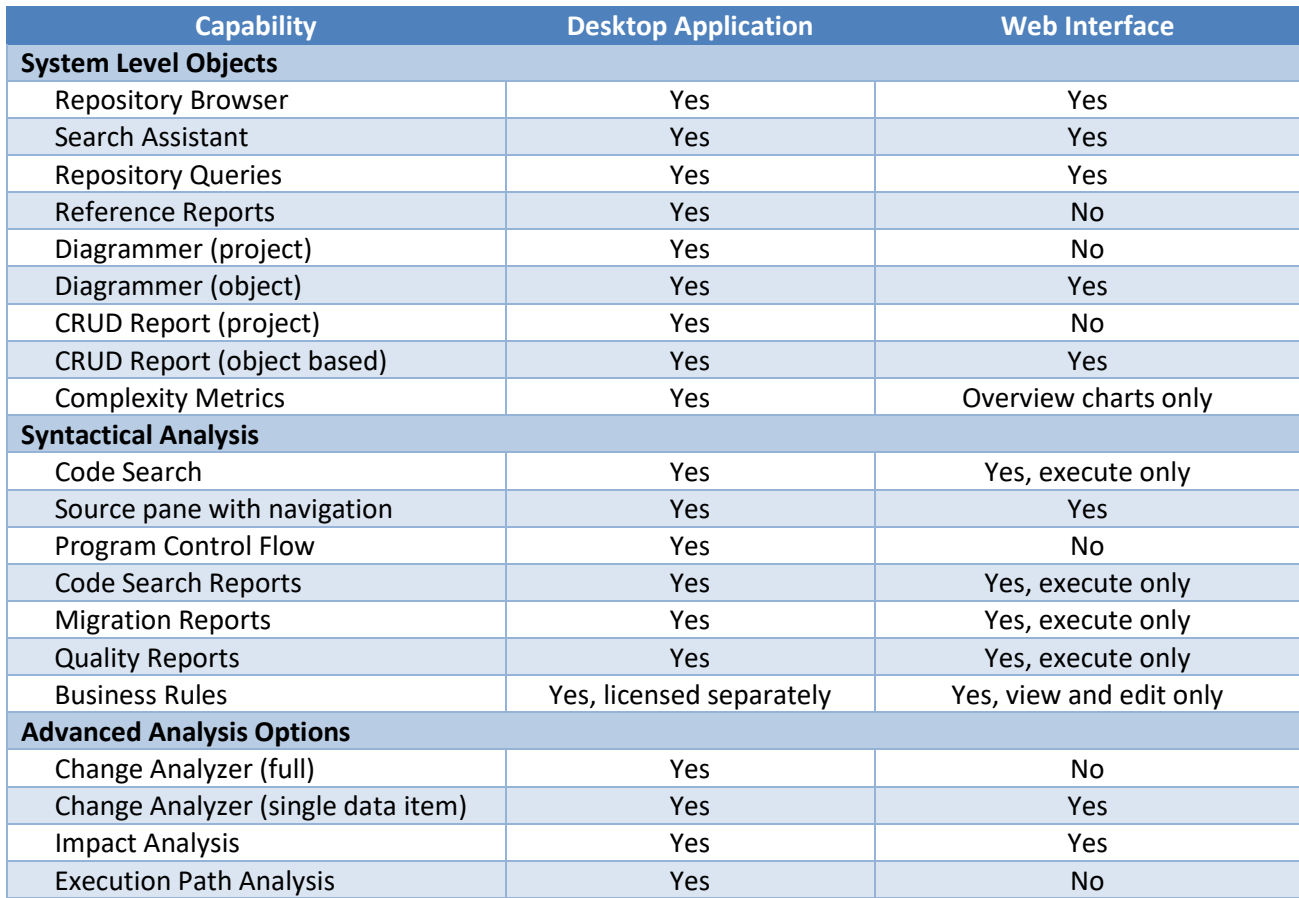

# <span id="page-17-1"></span>**Appendix II: Enterprise Analyzer Features per License Type**

Enterprise Analyzer can be used with either an Analyzer Client license that gives access to all features or the Developer Client license that gives access only to features needed to build a workspace. The purpose of the Developer Client license is to allow one installation of Enterprise Analyzer to create a workspace and deploy the Web client for end users to access the workspace.

The table below shows the features that are available with each license. Note that Business Rule Manager is licensed separately and also requires an Analyst Client license.

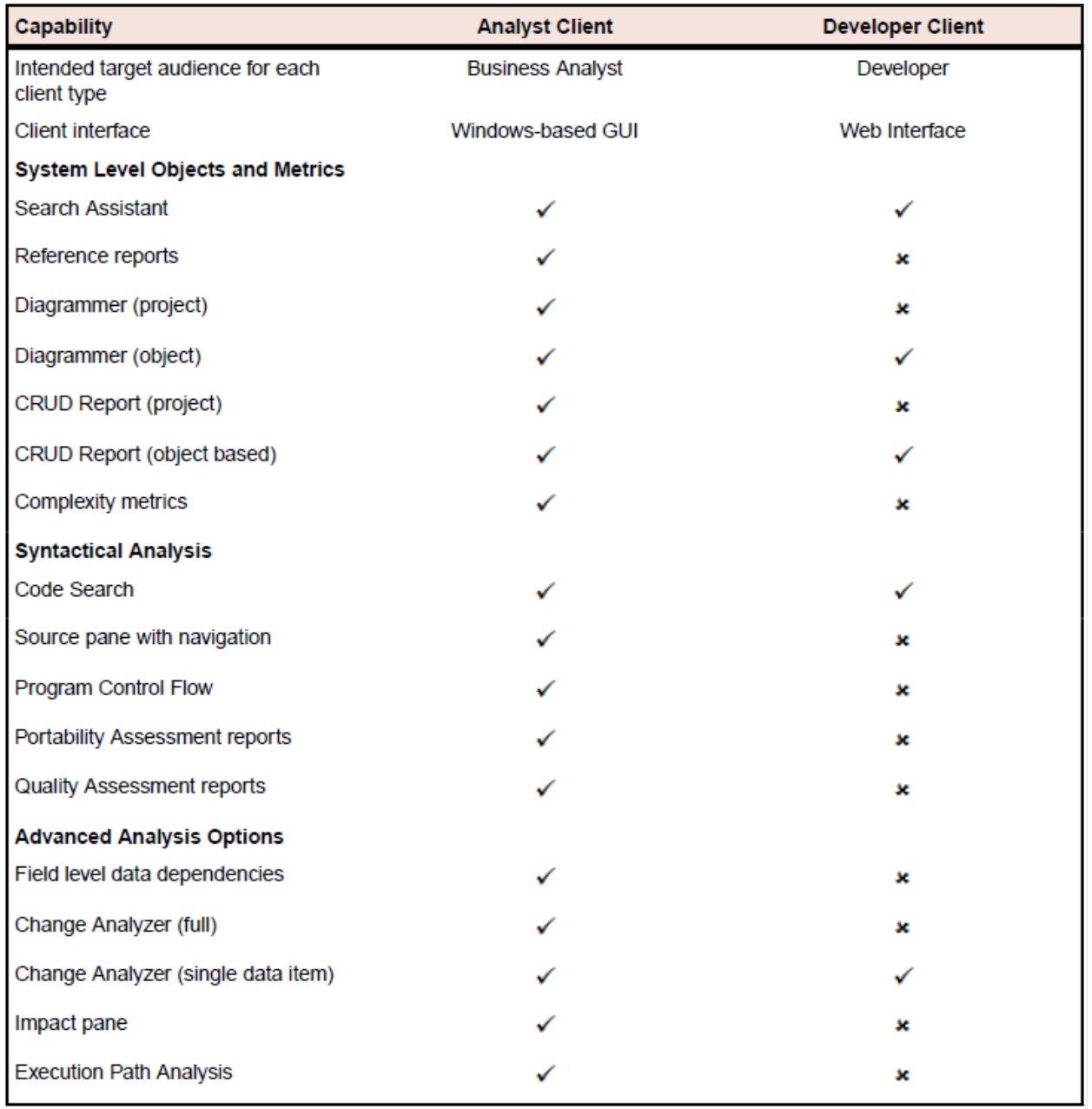